1. ET & IoT Digital 2020([https://www.jasa.or.jp/expo/\)](https://www.jasa.or.jp/expo/)の 「参加登録はこちら」から登録

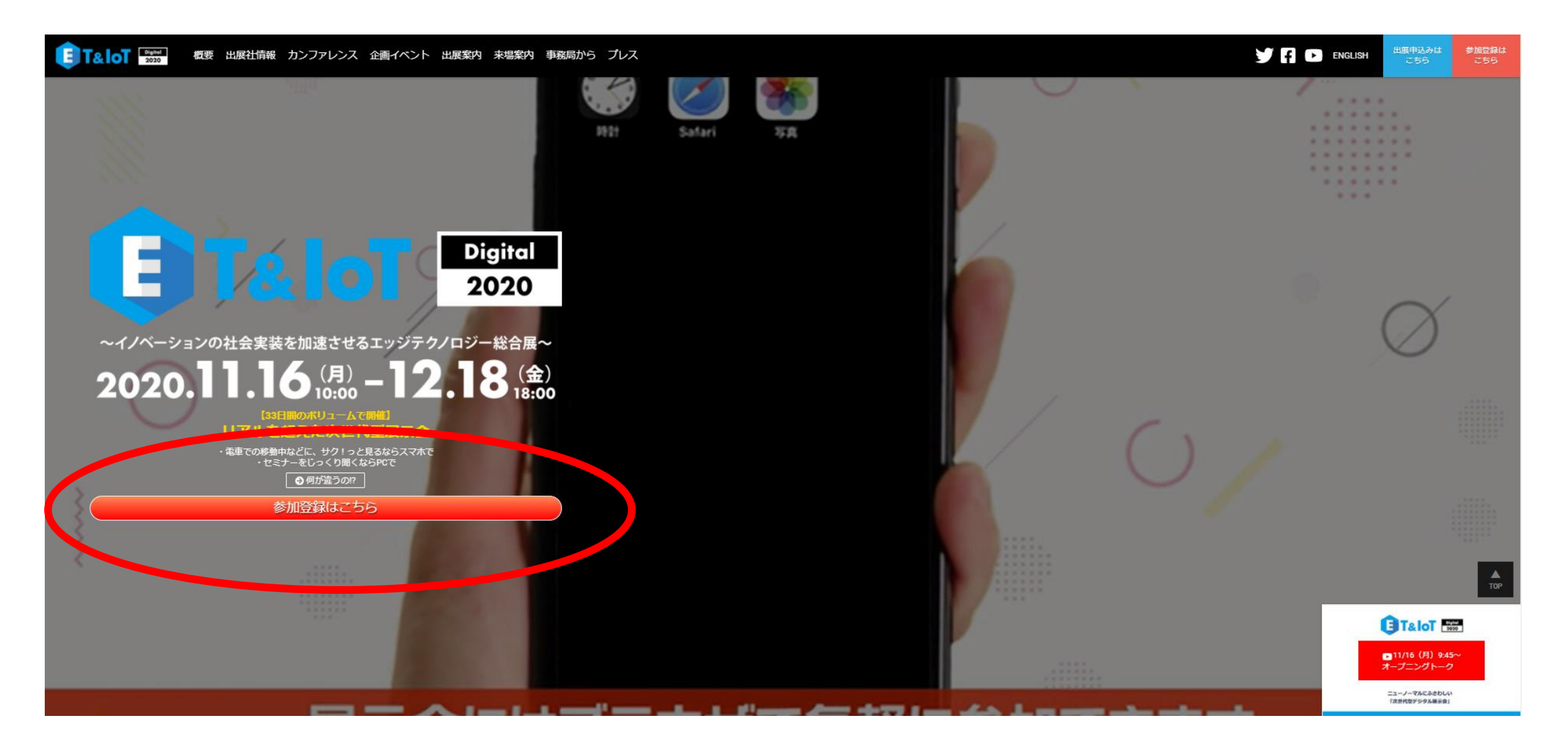

# 2.「入場する」をクリック

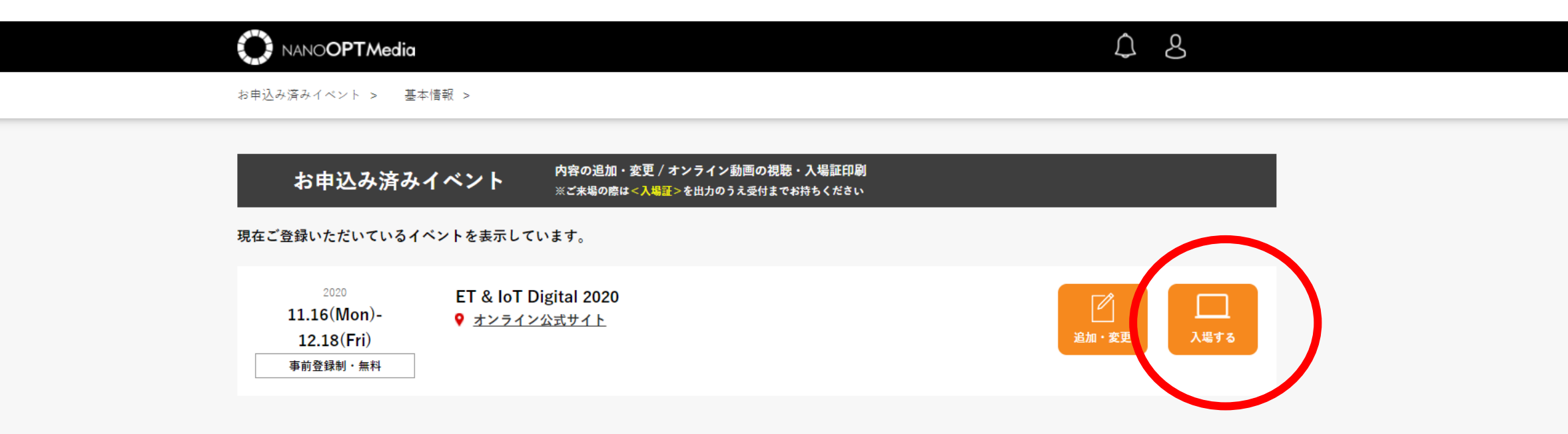

#### 事前登録受付中イベント 下記ィベントは登録完了しておりません。未登録イベントは下記パナーより登録を完了ください。

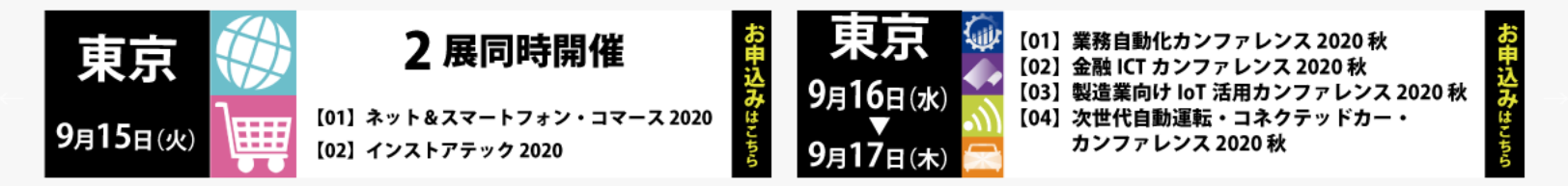

 $\begin{array}{c} \bullet\bullet\bullet\bullet\bullet \end{array}$ 

Copyright (c) NANO OPT Media, Inc. All rights reserved.

3.「イベント」をクリック

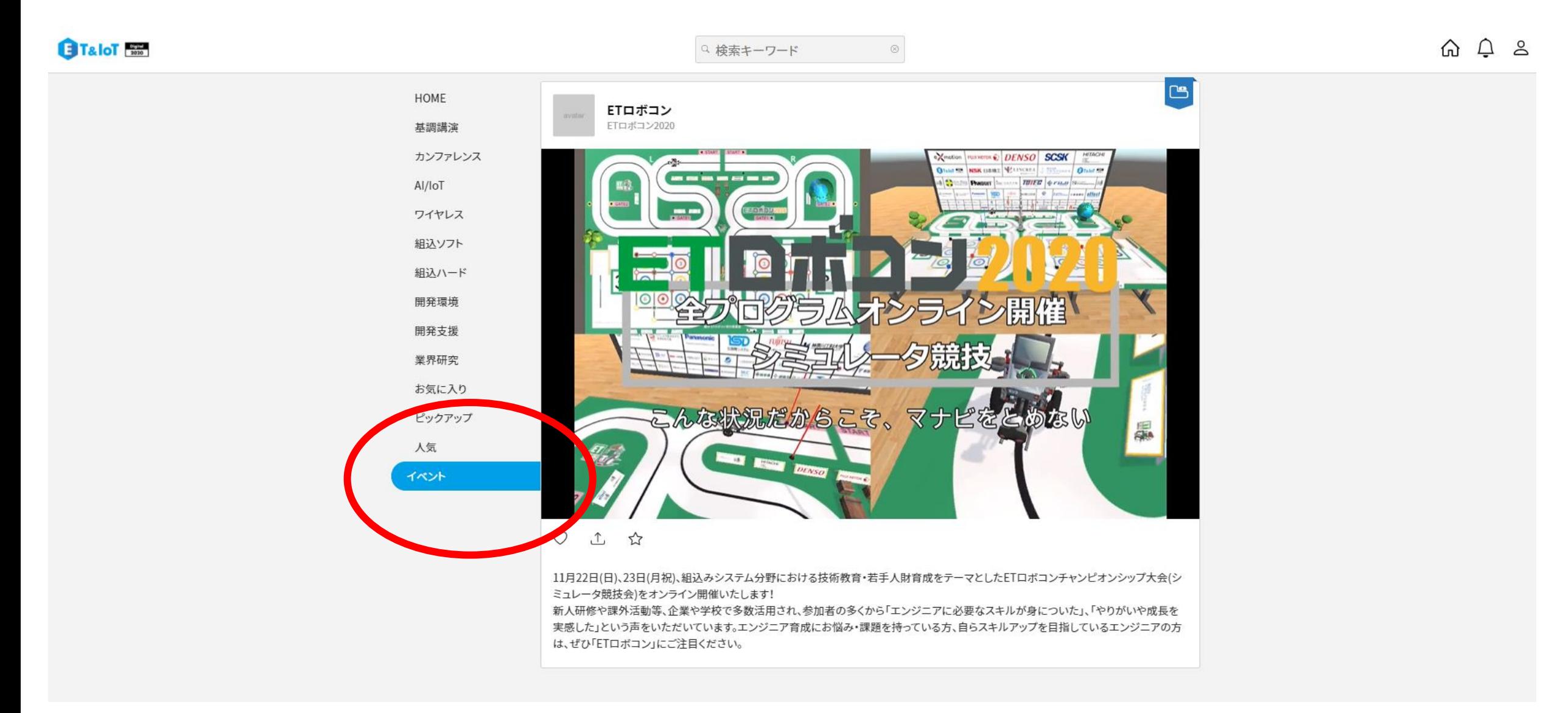

4.「イベント」内の動画をクリック

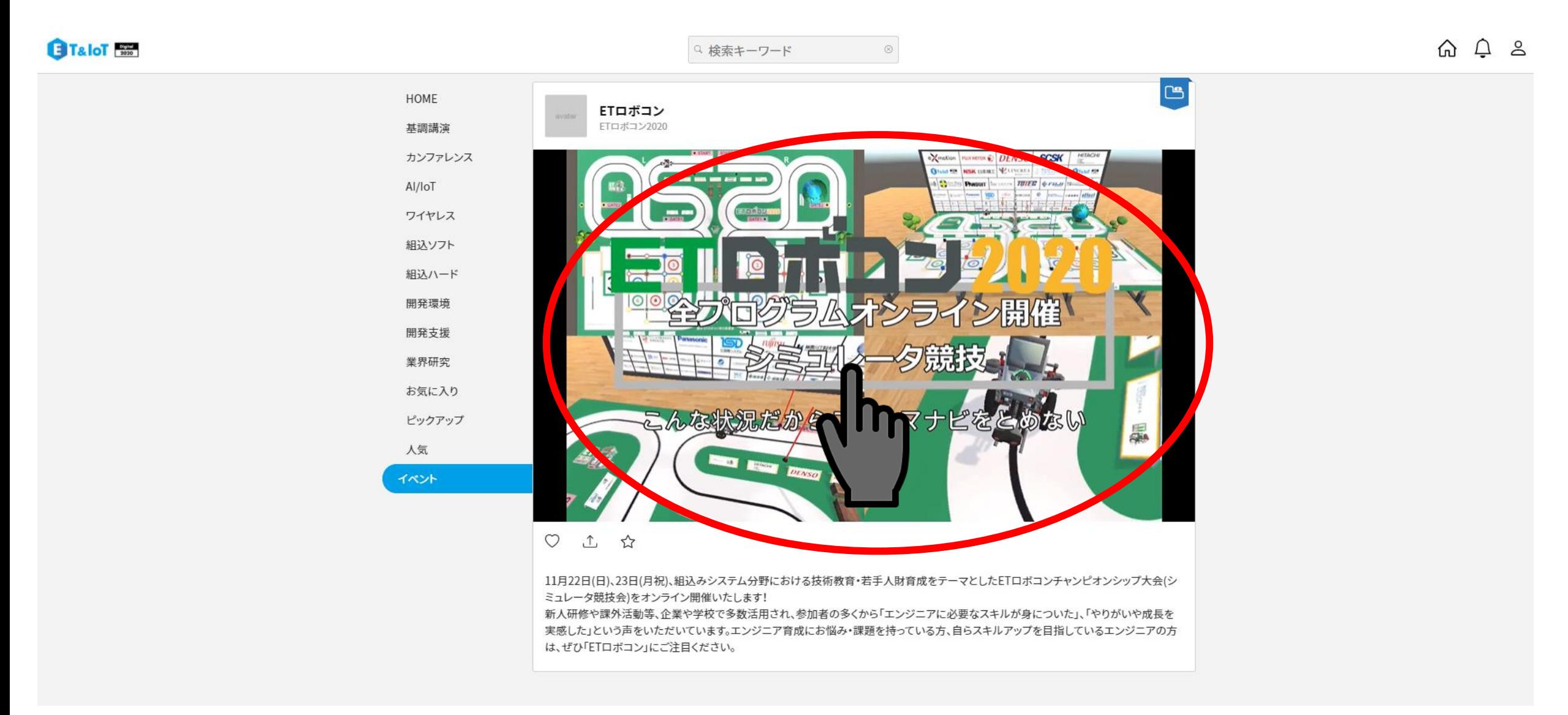

# 5.「ETロボコン2020前夜祭」内の動画をクリック

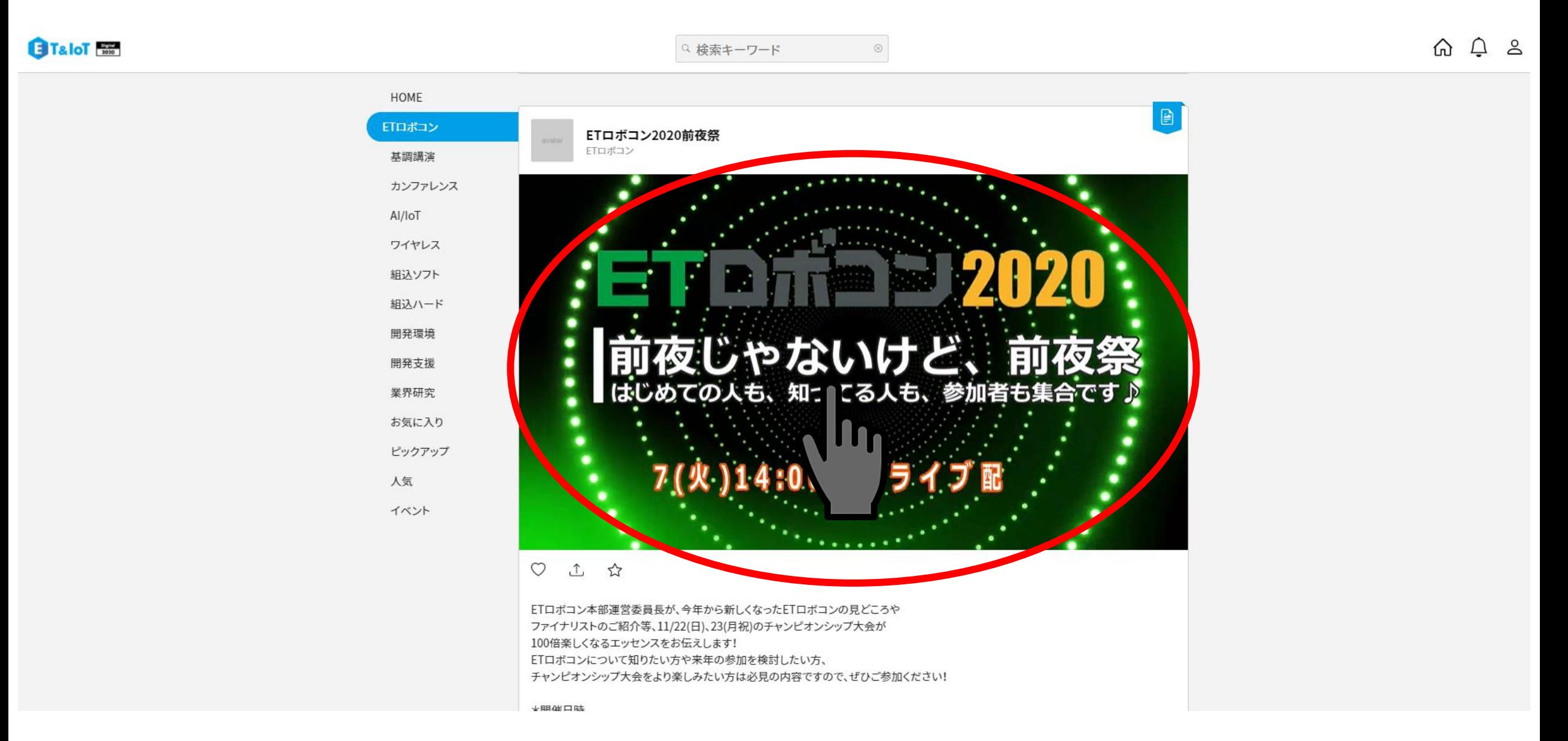

# 6.「Zoom Meetingsを開く」をクリック

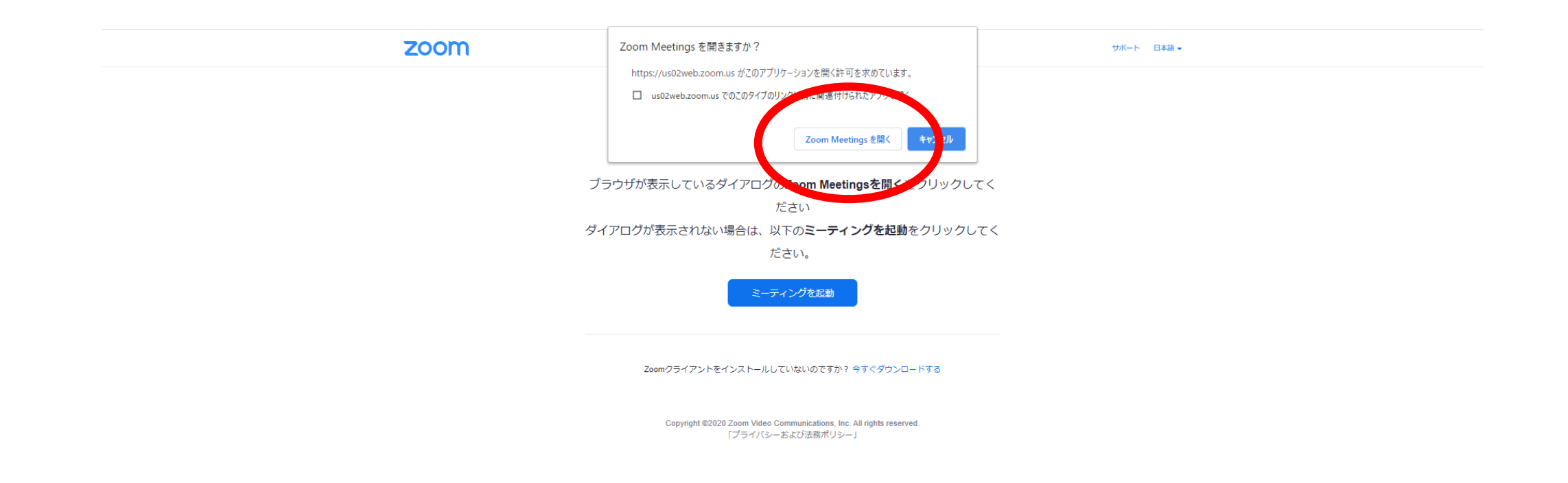

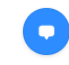

### 7.メールアドレスと名前を入力し、「Webセミナーに参加」をクリック

**C** Zoom

# 電子メールアドレスと名前を入 力してください

 $\times$ 

secretary@etrobo.jp

ETロボコン事務局

将来のミーティングのためにこの名前を記憶する

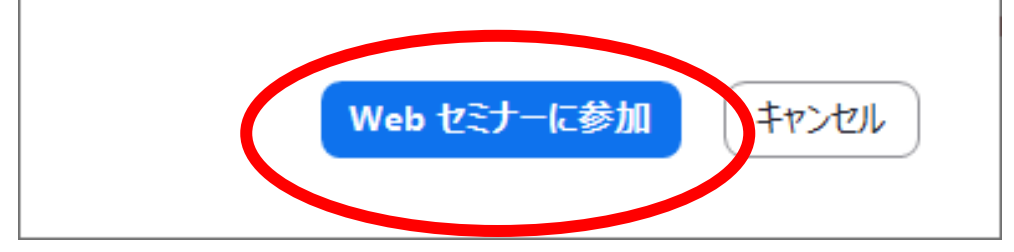